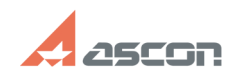

# **Как при проектировании[..] Саморования со пространять в при проектировании[..] Саморования 65/05/2024 20:20:01**

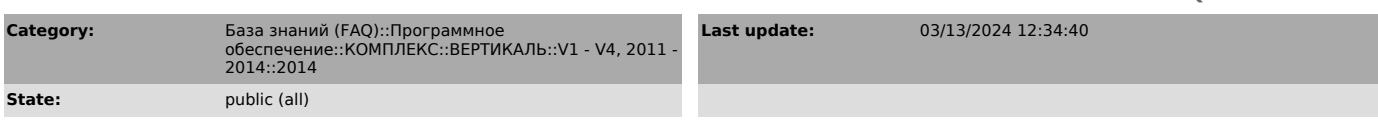

## *Problem (public)*

Как при проектировании технологии можно сразу видеть текст техпроцесса, эскиз на операцию и чертеж?

### *Solution (public)*

В левом окне ВЕРТИКАЛЬ в виде дерева представлен текст технологического<br>процесса. Справа с помощью мыши нажмите на вкладку Чертеж и, удерживая кнопку<br>мыши, потяните вверх. Окно с чертежом детали разместится поверх всех ок

# **FAQ Article Print**

https://sd.ascon.ru/otrs/public.pl?Action=PublicFAQPrint;ItemID=77 Page 1